**< JUIS(웹종합정보시스템) 과제 담당자 확인 방법 >**

**JUIS 로그인 → 좌측메뉴 [산학연구] → [연구과제] → [나의과제관리] → 해당 과제 더블클릭 → ❶ [과제상세정보] → ❷ [담당자] 확인**

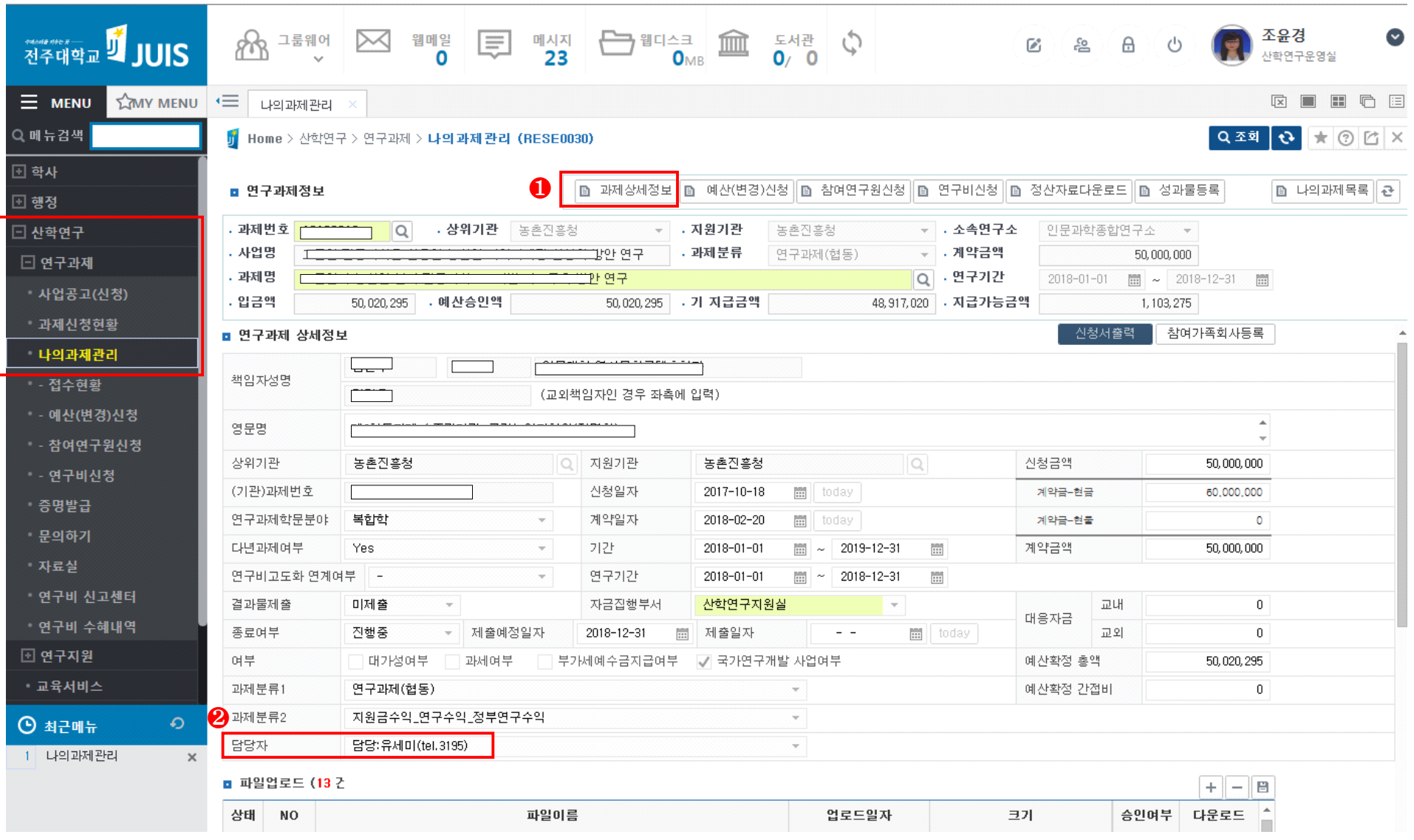